# **Smith-Diagramme erstellen und verwenden**

# **Anpassung von Impedanzen**

**Lutz Gündel, DC3YT**

**Unter Verwendung des Smith-Diagramms sollen zwei Impedanzen mittels L-Glied angepasst werden. Hierzu wird überlegt, wie das Diagramm softwaretechnisch zu realisieren ist, ein entsprechendes Python-Programm vorgestellt und mit diesem ein Entwurfsbeispiel erstellt.**

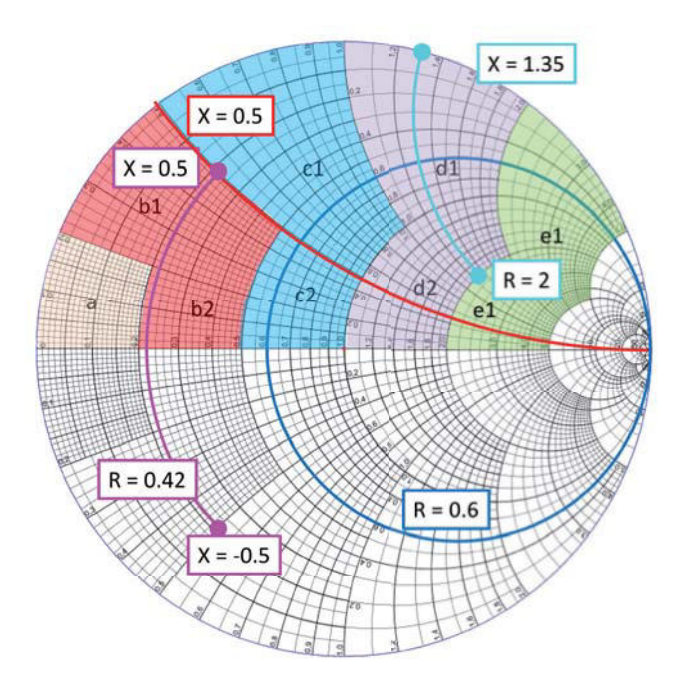

**L**<br> **L** Clieder stellen eine der universellsten Methoden zur Anpassung<br>
von zwei unterschiedlichen Impe-<br>
danzen dar, s. Bild 1 links. Eine Impe--Glieder stellen eine der universellsten Methoden zur Anpassung von zwei unterschiedlichen Impedanz Z<sub>e</sub> soll an die Impedanz Z<sub>a</sub> angepasst werden. In einer ersten Variante erfolgt das durch eine Parallelimpedanz  $Z_p$ sowie eine Serienimpedanz Z<sub>s</sub>. In einer zweiten Variante wird die Parallelimpedanz der Serienimpedanz nachgeschaltet. In Antennentunern werden hierzu oft LC-Kombinationen mit Tiefpasscharakteristik eingesetzt. Details für ihre Berechnung oder Messung finden sich in [1] und [2]. Hierin werden sehr einleuchtend und leicht nachvollziehbar die grundlegende Mathematik und viele einprägsame Beispiele erläutert.

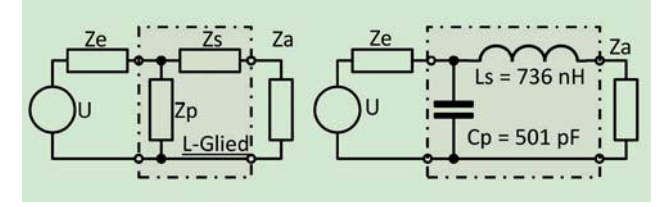

# **Das Smith Chart**

Das Smith-Diagramm entstammt einer Zeit, in der komplexere Berechnungen noch ohne Computer vorgenommen werden mussten. Es hat sich bei der Berechnung von Anpassungsnetzwerken sehr bewährt. Gerade jetzt wird es für die günstig zu erwerbenden Netzwerkanalysatoren wiederentdeckt.

Ziel dieses Beitrags ist das Verstehen der Impedanztransformation eines L-Glieds mittels des Smith-Diagramms. Zu diesem Zweck wurde ein Python-Programm mit folgenden Eingaben entwickelt:

- $\bullet$  Impedanz Z
- $\bullet$  Impedanz Z
- Arbeitsfrequenz
- Variante 1 oder 2

Die Berechnungen werden im Smith-Diagramm dargestellt, die Normierung ist wählbar (dazu später mehr).

#### **Grundlagen**

Impedanzen lassen sich in der Wechselstromtechnik mithilfe komplexer Zahlen darstellen: der Realteil R realisiert den Ohmschen Widerstand, der Imaginärteil X die Blindwiderstände von Spulen und Kondensatoren. Diese Anteile können sehr vorteilhaft in einem rechteckigen Koordinatensystem dargestellt werden. **Bild 2** zeigt zwei komplexe Impedanzen  $Z1 = 20 \Omega - 120 \Omega$  und  $Z2 = 20 \Omega + 30 \Omega$  sowie ihre Serienschaltung  $Z3 = Z1 + Z2$ . Dieser ist bekanntlich frequenzabhängig, sodass als Nebenbedingung immer die Frequenz genannt werden muss. Das j ist nichts weiter als ein Hinweis auf den Blindwiderstand.

Die Darstellung erlaubt auch einfache grafische Rechenoperationen. Die Impedanzen Z1 und Z2 werden als Vektoren dargestellt (Pfeile). Wird der "Cyan-Vektor" an das Ende des "Magenta-Vektors" verschoben, so stellt der "grüne

#### **Zur Person**

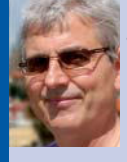

**Lutz Gündel, DC3YT** Jahrgang 1957, Amateurfunkgenehmigung seit 1975 Abschluss als Diplom-

Ingenieur an der Universität Erlangen-Nürnberg, anschließend Promotion auf dem Gebiet Digitale Signalverarbeitung, zurzeit mit der Erstellung klinischer Konzepte im Bereich Computertomographie sowie als Gastdozent an der TH Nürnberg tätig

Anschrift: St. Michael 17, 91056 Erlangen lutzguendel2@gmx.de

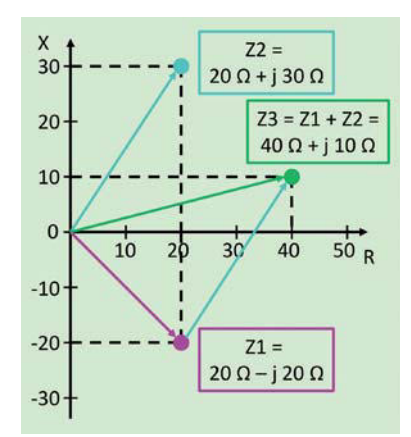

**Bild 2: Darstellung von Impedanzen in der komplexen Ebene sowie grafische Addition der Impedanzen**

Vektor" die Addition der Impedanzen  $Z3 = Z1 + Z2$ , d.h. ihre Serienschaltung dar. Weitere Rechenoperationen, z.B. die Parallelschaltung von Impedanzen, sind nicht so einfach darstellbar.

Die geniale Idee von Mr. Smith war nun, das rechtwinklige Koordinatensystem so zu transformieren, dass auch weitere Rechenoperationen möglich sind. Besonders vorteilhaft ist dabei die Möglichkeit, die einzuzeichnenden Impedanzen auf z.B. 50  $\Omega$  zu normieren.

Das **Aufmacherbild** zeigt ein Smith-Diagramm [3]. Eingezeichnet sind Kreise, deren Mittelpunkte auf der waagerechten Achse liegen (blau), sowie Kreisbögen, deren Mittelpunkte außerhalb des Diagramms "rechts oben" (rot) und gespiegelt "rechts unten" liegen.

In diesem Diagramm fällt auf, dass die Liniendichte von links nach rechts abnimmt. Im mit a gekennzeichneten

**Bild 1: Anpassung durch L-Glied, links allgemeine Form, rechts Realisierung als CL-Glied**

Bereich enden einige Kreise an der Grenze zum Bereich b1, einige Kreisbögen enden an der Grenze zum Bereich b2. Um ein derartig detailliertes Smith-Diagramm zu zeichnen, müssen für alle Kreisbögen

- Mittelpunkte,
- Radien sowie
- Start- und Endpunkte bestimmt werden.

# **Benennung der Kreise**

Bevor wir dies jedoch tun, soll zunächst die Bedeutung von Kreisen und Kreisbögen geklärt werden [2]. Dazu betrachten wir nochmals Bild 2. Wird von Z1 oder Z2 nur der Imaginärteil verändert (also C oder L), so bewegen sich diese Punkte auf senkrechten Linien. Im Smith-Diagramm entsprechen diese Linien den Kreisen mit Mittelpunkt auf der waagerechten Achse. Da hier der Realteil, also der Widerstand R konstant ist, werden diese im Folgenden "Realteilkreise**"** genannt (selbst wenn es sich nicht um vollständige Kreise handelt).

Wird von Z1 oder Z2 hingegen nur der Realteil verändert (also R), so bewegen sich die Punkte in Bild 2 auf waagerechten Linien. Diese entsprechen den Kreisbögen symmetrisch oberhalb bzw. unterhalb der waagerechten Achse. Da hier der Imaginärteil der Impedanz konstant ist, werden sie im Folgenden "Imaginärteilkreise" genannt.

Ergänzt werden soll, dass im Smith-Diagramm immer normierte Werte dargestellt werden. Bei einer Normierung auf 50  $\Omega$  entspricht der "blaue Kreis" im Aufmacherbild einem Widerstand von 30  $\Omega$  (30  $\Omega$ /50  $\Omega$  = 0,6); der "rote Kreisbogen" entspricht j25  $\Omega$  $(25 \Omega/50 \Omega = 0.5).$ 

# **Realteilkreise**

Das **Bild 3** zeigt die Lage eines Realteilkreises (blau). Er liegt im Kreis mit Radius 1 und berührt diesen an der rechten Seite im Punkt S0. Kreismittelpunkt  $MR = (MRx, MRy)$  und Radius rR bestimmen sich zu:

$$
MRx = \frac{R}{1+R}
$$
  

$$
MRy = 0
$$
  

$$
rR = \frac{1}{1+R}
$$

wobei R der normierte Realteil ist.

# **Imaginärteilkreise**

In Bild 3 ist der Imaginärteilkreisbogen für positive Imaginärteile eingezeichnet (rot). Kreismittelpunkt  $MI = (MIX, MIy)$  und den Radius rI bestimmen sich zu:

$$
M1x = 1
$$
  

$$
M1y = \frac{1}{x}
$$

 $rac{1}{x}$ 

$$
rI =
$$

wobei X den normierten Imaginärteil darstellt.

### **Schnittpunkt von Realteilund Imaginärteilkreis**

Aus dem Aufmacherbild leiten wir folgende zwei Regeln ab:

1. Ein Realteilkreis beginnt an einem Imaginärteilkreis und endet am spiegelsymmetrisch gelegenen Imaginärteilkreis. So beginnt und endet der Realteilkreis R = 0.42 (pink) bei den Imaginärteilbögen  $X = +0.5$ .

2. Ein Imaginärteilkreis beginnt beim Realteilkreis mit R = 1 und endet bei einem Realteilkreis. So endet der Imaginärteilkreis  $X = 1.35$  (cyan) beim Realteilkreis  $R = 2$ .

Um die Kreisbögen für ein Smith-Diagramm zu zeichnen, müssen demnach die Schnittpunkte zwischen zwei Kreisen bestimmt werden. Im klassischen Verfahren werden die beiden Kreisgleichungen aufgestellt und gleichgesetzt. Das resultierende Gleichungssystem hat zwei Lösungen, nämlich die gesuchten Schnittpunkte. Dieser Weg führt zu unhandlichen Formeln, deshalb soll hier eine andere Lösung gefunden werden.

**Bild 4** zeigt den Realteilkreis (blau), den Imaginärteilkreis (rot), ihre Radien, die Verbindungslinie der beiden Mittelpunkte. Die Höhe h teilt die Verbindungslinie in die Abschnitte a und b auf. Hier sind zwei rechtwinkelige Dreiecke (MR-S1-P, MI-S1-P) erkennbar, bei denen sich der Satz des Pythagoras anwenden lässt:

$$
a2 + h2 = rR2
$$
5}  
b<sup>2</sup> + h<sup>2</sup> = rI<sup>2</sup>

Der Abstand der beiden Mittelpunkte beträgt: ܾ

$$
d = a + b
$$

Aus diesen drei Gleichungen können der Abstand a und die Höhe h berechnet werden:

$$
a = \frac{rR^2 - rI^2 + d^2}{4d^2}
$$

݄

$$
t^2 = rR^2 - \frac{(rR^2 - rI^2 + d^2)^2}{4d^2}
$$

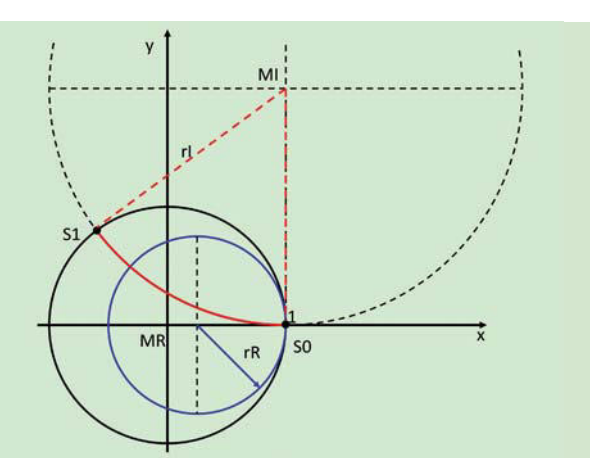

**Bild 3: Realteilkreis (blau) und Imaginärteilkreis (rot) im Smith-Diagramm (schwarzer Kreis)**

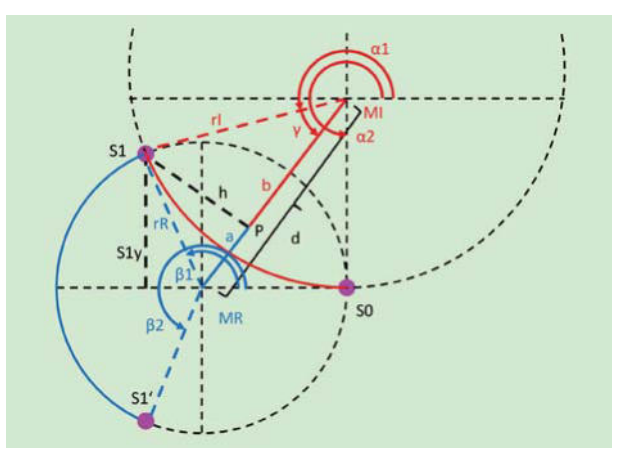

**Bild 4: Berechnung der Schnittpunkte S0 und S1 zwischen Realteilkreis (blau) und Imaginärteilkreis (rot)**

In einem letzten Schritt werden daraus die Koordinaten für die Punkte P und S1 durch Vektorrechnung bestimmt:

$$
Px = MRx + \frac{a}{d}dx
$$
  

$$
Py = MRy + \frac{a}{d}dy
$$

Wobei dx und dy die x/y-Komponenten des Abstands der beiden Mittelpunkte darstellen. Der Schnittpunkt S1 bestimmt sich zu:

$$
S1x = Px - \frac{h}{d} dx
$$
  

$$
S1y = Py + \frac{h}{d} dy
$$

Der Punkt S1' liegt spiegelsymmetrisch zur waagerechten Achse.

Die verwendete Python-Bibliothek zum Zeichnen des Smith-Diagramms definiert Kreisbögen durch die vier Eckpunkte eines umschließenden Rechtecks sowie Startwinkel und Endwinkel. Das umschließende Rechteck kann einfach aus Mittelpunkt und Radius bestimmt werden.

Für die Imaginärteilkreise müssen  $\alpha$ 1 und  $\alpha$ 2 bestimmt werden. Der Endwinkel ist für positive Imaginärteile immer:

# M E S S T E C H N I K

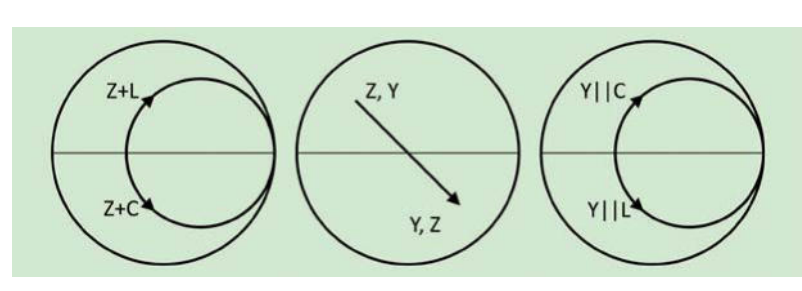

**Bild 5: Operationen im Smith-Diagramm, links: Reihenschaltung, Mitte: Umwandlung Impedanz/Admittanz, rechts: Parallelschaltung**

Für den Startwinkel  $\alpha$ 1 wird zunächst der Hilfswinkel  $\gamma$  im Dreieck (S1-P-MI) berechnet:

$$
\gamma = \arctan(\frac{h}{a})
$$

Daraus wird dann  $\alpha$ 1 berechnet: ୟ

$$
\alpha 1 = 270^o - 2 \gamma
$$

Für negative Imaginärteile werden  $\alpha$ 1 und  $\alpha$ 2 äquivalent berechnet.

Für die Realteilkreise muss berechnet werden:

$$
\beta 1 = \arcsin(\frac{S1y}{rR})
$$

Der Winkel  $\beta$ 2 ergibt sich aus Symmetriebetrachtungen:

$$
\beta 2 = 360^o - \beta 1
$$

Für die Realisierung von Realteil- und Imaginärteilkreisen unterschiedlicher Dichte wird das Aufmacherbild in unterschiedliche Bereiche (a–e) aufgeteilt und näher analysiert. Die Farben entsprechen den Farben in der **Tabelle**. Die Tabelle ist folgendermaßen zu lesen: Im Bereich a sehen wir Kreisbögen für die Realteile 0–0.2 und die Imaginärteile 0–0.2. Die Dichte beträgt 0.01. Im Bereich b befinden sich zwei Teilbereiche mit Kreisbögen für die Realteile 0–0.5 und die Imaginärteile 0.2–0.5 sowie Realteile 0.2–0.5 und die Imaginärteile 0–0.5 mit Dichte 0.02.

# **Anwendung von Smith-Diagrammen [2]**

**Analyse Real- und Imaginärteil**

Folgende drei Regeln werden für eine Serienschaltung zu einer Impedanz Z benötigt, siehe **Bild 5** links.

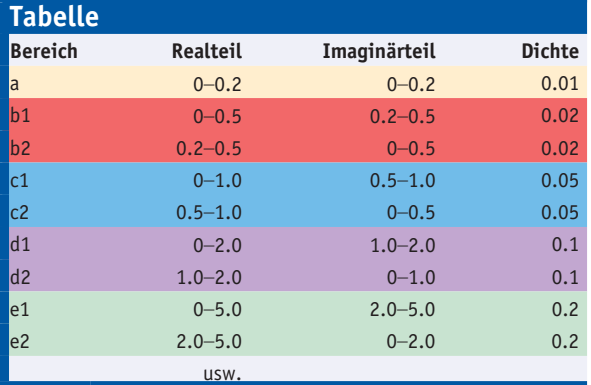

1. Spule L**:** Bewegung auf Realteilkreis im Uhrzeigersinn (UZS)

2. Kondensator C: Bewegung auf Realteilkreis gegen UZS

3. Für eine Parallelschaltung müssen Impedanzen Z in Leitwerte Y umgerechnet werden. Dies erfolgt durch Spiegelung am Mittelpunkt (Bild 5 Mitte).

Die Parallelschaltung von Leitwerten Y erfordert weitere drei Regeln (Bild 5 rechts):

4. Spule L: Bewegung auf Realteilkreis gegen UZS

5. Kondensator C: Bewegung auf Realteilkreis im UZS

6. Für eine Serienschaltung müssen Leitwerte Y durch Spiegelung in Impedanzen Z umgerechnet werden (Bild 5 Mitte).

Anmerkung: Bewegungen auf Imaginärteilkreisen werden hier nicht benötigt.

### **Die Software**

Python ist eine relativ leicht zu lernende Programmiersprache. Sie ist für unterschiedliche Betriebssysteme verfügbar und unterstützt objektorientierte oder funktionale Programmierung. Neben der freien Verfügbarkeit ist die große Menge an verfügbaren Bibliotheken ein großer Vorteil.

Ich verwende Thonny [4] unter Windows 10 als Entwicklungsumgebung, das die Python-Version 3.7 enthält. Besonders einfach lassen sich die Bibliotheken für Mathematik (math) und zur Erstellung von Benutzer-Interfacen (tkinter) einbinden.

Das Benutzer-Interface **(Bild 6)** zeigt im linken Teil die Komponenten von Quelle (rot) und Senke (grün). Die parallelen Komponenten (orange, braun) und die seriellen Komponenten (violett, cyan) des L-Gliedes sind in jeweils 2 Elemente aufgeteilt: X1pk und X2sk dienen zur Kompensation der Blindwiderstände an Ein- und Ausgang, X1pt und X2st nehmen die Transformation vor. Sowohl Widerstände als auch Blindwiderstände sind hier mit dem Widerstandssymbol dargestellt. Direkt darunter sind die

Eingabefelder für Ein- und Ausgang und die Ergebnisse der komplexen Wechselstromrechnung angeordnet. Mithilfe der eingebbaren Arbeitsfrequenz (grau) werden die Werte von Kondensatoren bzw. Spulen berechnet.

Die Trennung in zwei Komponenten für Kompensation und Transformation hilft beim Verständnis der Zusammenhänge. Realisiert wird eine Zusammenfassung der Komponenten (schwarz).

Bis auf das grau umrandete Feld sind alle Rahmen doppelt hintereinander vorhanden. Abhängig davon, ob eine Parallelkompensation am Ein- oder am Ausgang realisiert wird, werden die entsprechenden Elemente in den Vordergrund verschoben. Dies wird basierend auf den Eingaben berechnet [1] und auf den Buttons im roten bzw. grünen Feld angezeigt. Diese werden entsprechend freigeschaltet.

Im rechten Teil liegt das Smith-Diagramm, eingezeichnet und gelistet werden die Komponenten in den bereits verwendeten Farben.

Die Software steht zur freien Verfügung [5], wurde jedoch von mir nicht zu 100 % getestet.

#### **Eine kleine Anwendung**

Eine Impedanz von  $Z_e = 10 \Omega + 140 \Omega$ soll mittels L-Glied an  $Z_a = 60 \Omega + j35 \Omega$ angepasst werden **(Bild 6)**. Dies erfolgt in mehreren Schritten, wobei die im Smithdiagramm angegeben Werte auf eine bzw. zwei Stellen gerundet angegeben werden:

#### Normierung

Eingangs- und Ausgangsimpedanz werden auf 50  $\Omega$  normiert:

#### Eingangsanpassung

Die Eingangsimpedanz wird mit einem Shunt kompensiert. Dazu wird  $Z_e$  invertiert:

Dies entspricht einer Spiegelung (Regel 3) im Smith-Diagramm (rote punktierte Linie in Bild 6). Jetzt muss zu  $Y_e$  ein Imaginärteil (eine Admittanz) addiert werden, sodass der resultierende Leitwert Y(P1) reell wird (Regel 5) (orange). Dies wird durch +j1.18 erreicht, bei  $f = 10$  MHz durch einen Kondensator:

$$
C1pk = \frac{1.18}{2\pi \cdot f \cdot zn} = 374.5 \ pF
$$

# **MESSTECHNIK**

Die resultierende Admittanz Y(P1) = 0.29 (gerundet) entspricht einer Impedanz von  $1/0.29 = 3.45$ , also entnormiert 172  $\Omega$  (170  $\Omega$  unter Verwendung nichtgerundeter Werte). Dieser Wert wird später noch benötigt.

#### **Transformation**

Die Transformation wird nach [1] durch das L-Glied mit

realisiert. Die Parallelschaltung entspricht dem braunen Kreisbogen (Regel 5) und führt auf Y(P2). Bei 10 MHz entspricht das einem Kondensator von C1pt = 126.8 pF.

Für die folgende Serienschaltung muss invertiert werden (braun punktierte Linie, Regel 6).

Anschließend wird X2st addiert (Regel 1, violett). Es entsteht der reelle Wert Z(P3). X2st wird durch eine Spule realisiert:

$$
L2st = \frac{X2st}{2\pi \cdot f} = 1.3 \, \mu H
$$

#### Ausgangsanpassung

Der Realteil von Z(P3) entspricht bereits dem Realteil der Ausgangsimpedanz. Der Imaginärteil wird durch die Serienimpedanz  $X2st = -0.7$  erreicht (Cyan-Kreisbogen, Regel 2). Der resultierende Wert der Serienschaltung Z(P4) entspricht der Ausgangsimpedanz. Realisiert wird das durch einen Kondensator von  $Cs2 = 454.7$  pF.

Die Ausgangsimpedanz  $Z_{\rm a} = 1.2 + {\rm j}0.7$ liegt auf demselben Realteilkreis wie Z(P4) spiegelsymmetrisch zur waagerechten Achse. Die Anpassung ist demnach gelungen.

#### **Literatur und Bezugsquellen**

[1] Norbert Graubner, DL1SNG: "Transformation beliebiger Impedanzen mit L-Gliedern", FUNKAMA-TEUR 6/20, S. 516 ff. [2] Norbert Graubner, DL1SNG: -<br>"Messung von Antennenimpedanzen und deren Anpassung an 50  $\Omega''$ , Vortrag auf der HAM RADIO 2012 [3],,Smith-Diagramm". Wikipedia, https://de.wikipedia. org/w/index.php?title=Smith-Diagramm&oldid=196037323 [4] Stefan Steger, DL7MAJ: "Das Smith-Diagramm", 40. Weinheimer UKW-Tagung 1995. [4] www.thonny.org [5] CQ-DL Download-Bereich: https://www.darc.de/nachrichten/

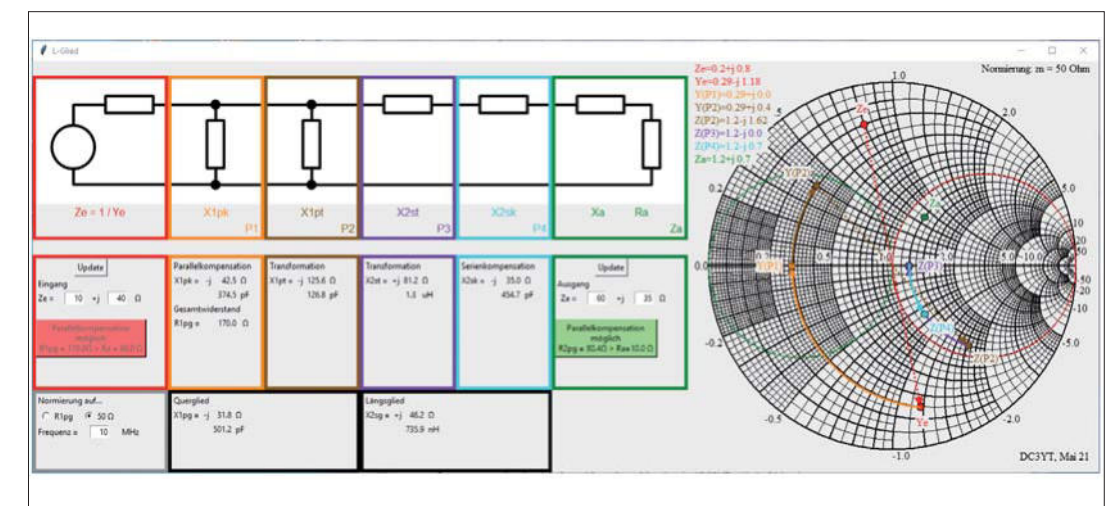

**Bild 6: Transformations-Beispiel mit Normierung auf zn = 50**  $\Omega$ 

#### Zusammenfassung von Bauelementen

Die beiden parallelgeschalteten Kondensatoren C1pk und C1pt werden durch  $Cp = 501.2$  pF ersetzt.

Die Serienschaltung von L2st und C2sk entsprechen einer Induktivität von  $Ls = 735.9$  nH (Bild 1 rechts). Es versteht sich von selbst, dass in der praktischen Umsetzung derartig präzise Bauelemente nicht vernünftig realisierbar sind.

#### Bestimmung der Transformation aus dem Smith-Diagramm

Bei den bisher gemachten Ausführungen wurden die Formeln insbesondere für die Transformation aus [1] angewendet und die Ergebnisse im Smith-Diagramm visualisiert. Die Frage lautet: Kann die Transformation ohne Anwendung der Formeln direkt aus dem Smith-Diagramm abgeleitet werden?

Die Antwort lautet: "Ja – durch cleveres Normieren des Smith-Diagramms auf den reellen Wert am Eingang von 170  $\Omega$ ."

Für die Darstellung im Smith-Diagramm werden der Realteilkreis für  $R = 1$  (rot) sowie sein Spiegelbild (grün) eingezeichnet (**Bild 7**). Z<sub>e</sub> liegt jetzt auf dem grünen Kreis, Ye auf dem roten Kreis. Die Parallelkompensation führt auf den reellen Wert  $Y(P1) = 1$ . Das war ja das Ziel der Normierung.

Jetzt wird der Ausgang betrachtet: Za (grün) wird durch den spiegelsymmetrischen Wert  $Z(P4)$  ("cyaner Punkt") angepasst. Die Kompensation durch X2sk muss auf einen reellen Wert Z(P3) führen (violetter Punkt). Von dort muss auf einem Realteilkreis der "grüne Kreis" erreicht werden. Hierzu gibt es 2 Lösungen. Gewählt wurde der Wert Z(P2) (brauner Punkt). Die Transformation, d.h. die Spiegelung am Mittelpunkt führt auf den "roten Kreis" Y(P2). Der braune

Kreisbogen entsteht durch das Transformationsglied X1pt. Anmerkung:  $Z_{\rm a}$  liegt nur zufällig auf der rot gestrichelten Linie. Die Länge der Bögen werden dem Smith-Diagramm entnommen, entnormiert und in Kapazitäten oder Induktivitäten umgerechnet.

#### **Zusammenfassung**

Es wurde gezeigt, dass Smith-Diagramme auf Kreisen bzw. Kreisbögen basieren. Nach geometrischer "Jongliererei" konnten diese in Python umgesetzt werden. Das abschließende Beispiel zeigt, wie Kreisbögen aus dem Smith-Diagramm entnommen werden, um daraus die Bauelemente für die Anpassung zu gewinnen.

Ich bedanke mich bei Ottmar, DC4RB, für die Durchsicht des Manuskripts. **CQDL** 

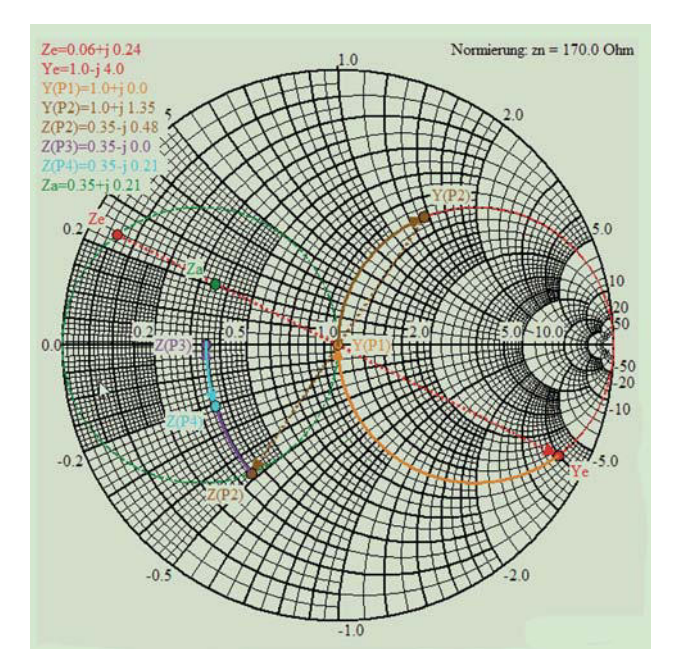

amateurfunkmagazin-cq-dl/#c9915 die Spiegelung am Millelpunkl lunrl auf **Bild 7: Transformations-Beispiel mit Normierung auf** amateurfunkmagazin-cq-dl/#c9915 kompensierten Eingangswiderstand (hier 170  $\Omega$ )